<span id="page-0-3"></span><span id="page-0-2"></span><span id="page-0-1"></span><span id="page-0-0"></span>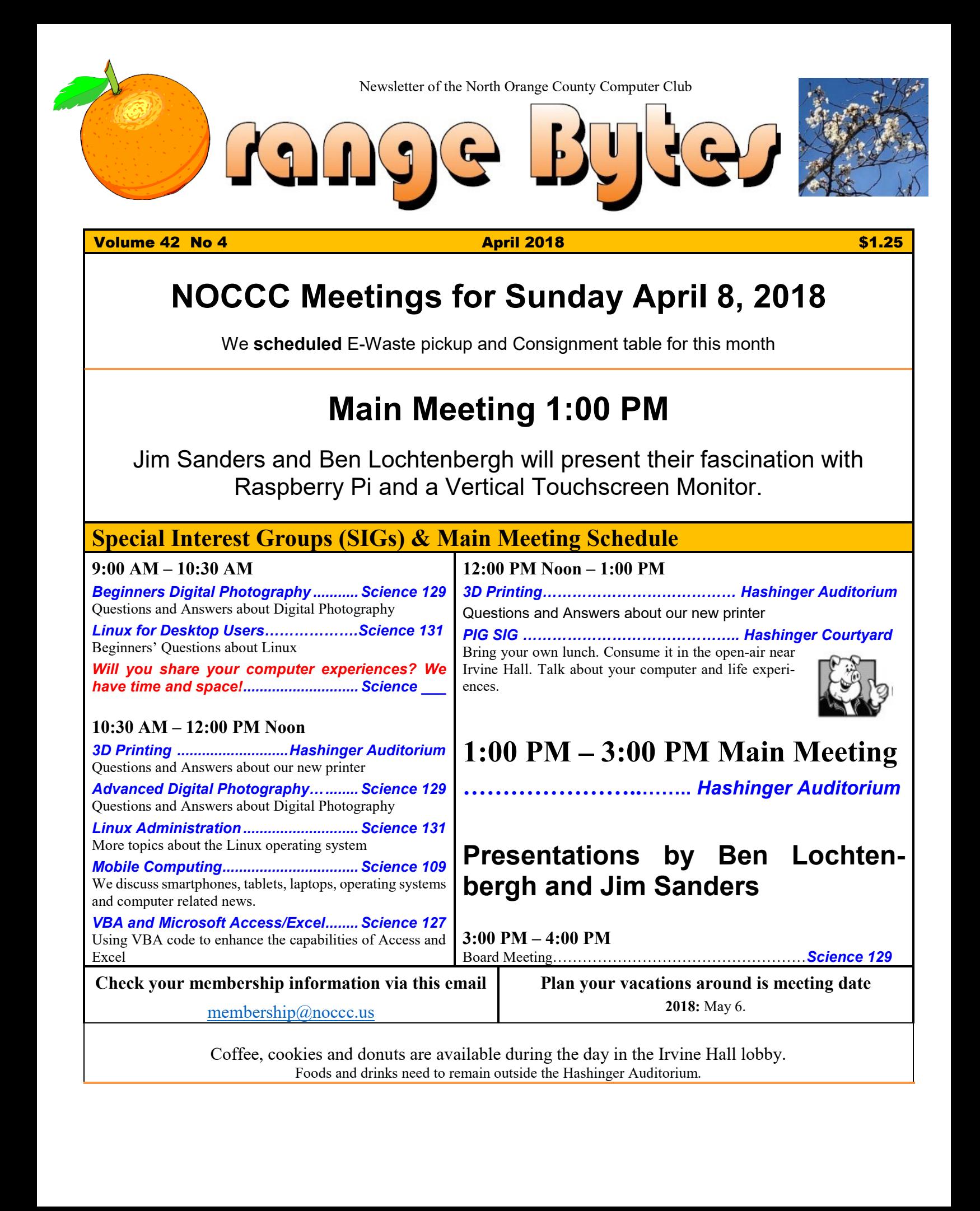

# Friends Helping Friends" since April 1976

# Table of Contents

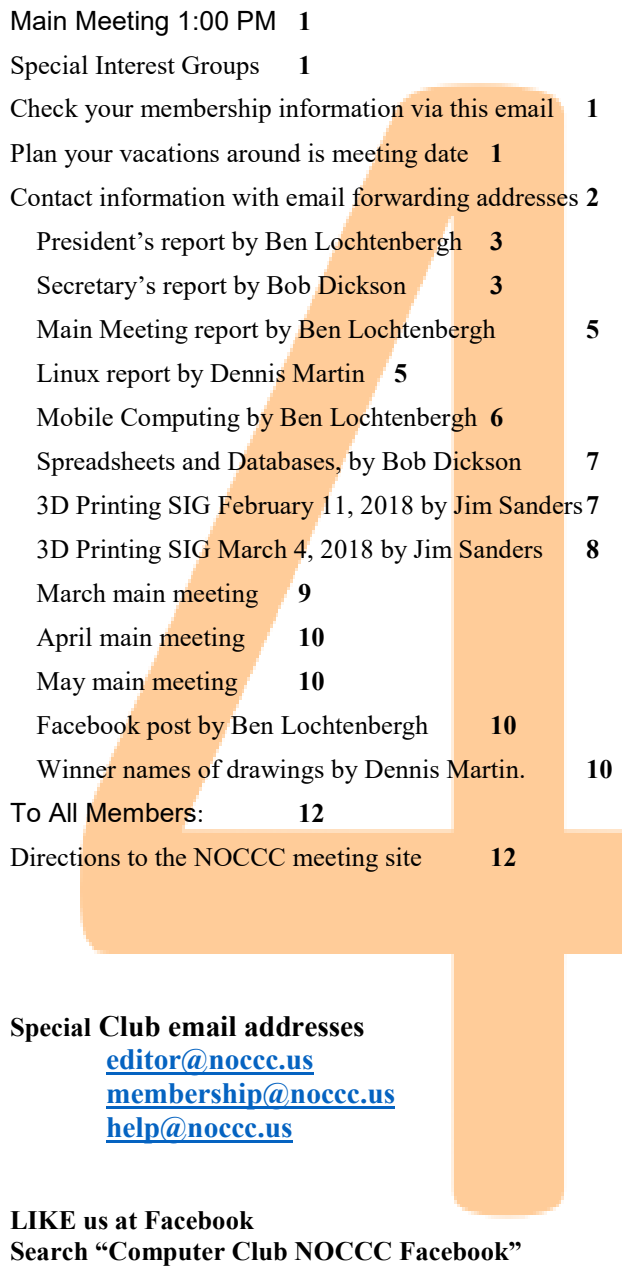

# Board of Directors

<span id="page-1-0"></span>Contact information with email forwarding addresses

 **[board@noccc.us](mailto:board@noccc.us) email all board members at once**

**President Ben Lochtenbergh [president@noccc.us](mailto:president@noccc.us) (cell 1949.331.3917)**

**Vice President Dr. Don Armstrong [vicepresident@noccc.us](mailto:vicepresident@noccc.us) (home 714.773.1187)**

**Secretary Bob Dickson [secretary@noccc.us](mailto:secretary@noccc.us) (home 714.539.1304)**

**Treasurer Dr. Don Armstrong [treasurer@noccc.us](mailto:treasurer@noccc.us) (home 714.773.1187)**

**Webmaster Jim Sanders [jim@noccc.us](mailto:jim@noccc.us) (home 714.544.3589)**

**Director Terry Dickson [terry@noccc.us](mailto:terry@noccc.us) (home 714.899.9913)**

**Director Larry Klees [larry@noccc.us](mailto:larry@noccc.us) (cell 714.394.1870)**

**Director Dennis Martin [dennis@noccc.us](mailto:dennis@noccc.us) (home 951.926.3065)** 

**Director Richard Miller [richard@noccc.us](mailto:richard@noccc.us) (cell 714.309.1504)**

**Director Gerry Resch [gerry@noccc.us](mailto:gerry@noccc.us) (home 714.772.6667)**

**Director Robert Strain [robert@noccc.us](mailto:robert@noccc.us) (cell 714.222.2140)**

**Use these email addresses for club communications**

# Club Business

Club Business (1992)<br>Business (1992)<br>Business (1993)

# **The President's Report**

<span id="page-2-0"></span>*President's report by Ben Lochtenbergh*

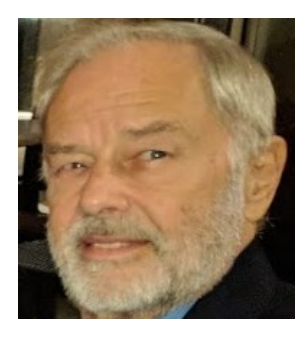

Hurrah! Our website is upto-date with regard to our newsletter the Orange Bytes and other items.

Check it out by going to [www.noccc.us,](http://www.noccc.us/) it will forward you to [www.noccc.org,](http://www.noccc.org/) click Archives, click Past

Bytes and you will see a list of Orange Bytes PDF files from 2002 to March 4 2018.

Find out for yourself if the latest issue is posted before the each monthly meeting! The webmaster, Jim, receives the electronic Bytes at the same time the Florida printer gets his for making hardcopies.

There have been questions about needing a password to view all items on our website. Webmaster Rudy Lauterbach removed that restriction when I became president years ago.

I had a bad experience March 14 when I wanted to update Windows on my laptop. I could not find my ThinkPad anywhere! Did I leave it in Science 109 March 4?

Twelve days later, I drove ten miles to Chapman University to check and there it was on the desk undisturbed!!!

I am most grateful of the people attending Schmid College for their civility. I will continue PowerPoint presentations as usual

We encourage club members and non-members to attend Board meetings and voice their opinions, ideas, and concerns about NOCCC.

#### *[president@noccc.us](mailto:president@noccc.us)*

# **Board Meeting Minutes for February 2018**

<span id="page-2-1"></span>*Secretary's report by Bob Dickson*

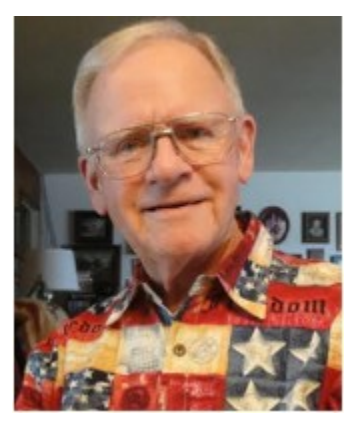

The meeting was held in room 131 at Chapman University Science Hall. The meeting was called to order by President Ben Lochtenbergh at 3:20 PM. Present were: Ben Lochtenbergh, Don Armstrong, Bob Dickson, Terry Dickson, Gerry Resch,

Jim Sanders, Larry Klees, Robert Strain, and Richard Miller. Absent was Dennis Martin. A club member sat in.

**Secretary's report:** Bob distributed copies of the minutes for the 1/7/2018 meeting.

Don requested a change from "… he did not approve of paying the annual dues of…" to "… he did not pay the annual dues of …". Don also requested a change from "… reviewed the suites being covered …" to "… reviewed the places being covered …"

Terry requested a change of "… a shirt was displayed in the mail hall." to "… a shirt was displayed in the main hall."

Gerry moved to accept the minutes, Robert  $2<sup>nd</sup>$ , approved.

**President's report:** Ben arranged his phone so that the meeting would be recorded on it.

Ben noted that he'd sent a small segment of the January meeting to the board members during the month to see who could receive it. Robert responded that he'd been able to receive it and listen to it. Others commented that they were unable to get the message to play. There was some general discussion about the technical requirements to be able to have the message function on various systems. Ben stated he would work on getting the technical requirements resolved to enable the recording to be heard on other computers. Terry noted that he could not access it on Linux.

Ben noted that he'd deleted 3 people's addresses from the list of persons to have the Bytes mailed to them as their dues had not been paid. Ben had sent notices to those people requesting them to respond if they would pay their dues and continue as members but they hadn't responded. Jim noted that one of them was a lifetime member who requested to have his address be reactivated. Ben said he would restore that person's membership account.

**Treasurer's report:** Don reported he received \$25.00 for the raffle. Jim estimated the raffle items had cost about \$30.00 but he did not have the exact amount on hand. The cookies cost \$7.99 and the donuts cost \$15.00. The amount from the donut/cookie can was \$17.00 (\$15.00 in the can and \$2.00 for donuts purchased by board members at the meeting). Don reported payments for printing the Bytes was: December, \$74.50; January \$81.25; February, \$75.20.

Don reported Jim's address was removed from the list of meeting sites covered by the club's insurance. Ben asked Don to be sure the club is covered for all the sites used here at the university.

Jim noted that he's authorized to co-sign club checks but he does not have the password to access the bank account. Don stated that he'd changed the password. Ben noted that those authorized to cosign club checks should know the password to ensure that club payments could be made if some difficulty arose.

Gerry moved to accept the treasurer's report, Terry 2<sup>nd</sup>, approved.

**Club Shirts report:** Terry noted that he counted the inventory of the new green shirts and that he found only 7: 5 in the box and 2 hanging. However, the report shows that only 2 were sold for  $$20.00$  each = \$40.00 received by Don. Where's the other shirt? Don then stated that he'd bought 1 and paid the money direct to the bank so that sales were actually 3 shirts at  $$20.00$  each =  $$60.00$ .

Terry stated that he'd like to be able to store the new green shirts in the club locker here at the university rather than have to bring them to the club meeting each month. Richard stated that he'll have to review the items currently being stored in the club locker to see if space is available to store the shirts. Richard also noted that he does not know where is the box that contains the older green shirts that were in the storage. Ben requested Terry should keep an inventory of the shirts by size as well as quantity.

**3D Printer report:** Jim reported that only 5 persons attended the 3D SIG session. There was some discussion about how to raise interest among the members to encourage more to attend the 3D SIG. Jim noted that he's attending a class at the Santiago Canyon College regarding the 3D printer technology.

**Book Display Report:** Ben noted his interest in displaying the 'hundreds' of books that are being accumulated by Richard and Don. Ben would like to replace the display cabinet in the main hall that currently contains a display of mushrooms with a display of the computer books that are being collected. He has not contacted the university for permission to use the display cabinet. Don stated he'll prepare a spreadsheet of all of the books he's aware of at this time.

**e-Waste Report:** The e-waste collector was not at the February meeting. He called Richard and asked if e-waste was to be collected at the February meeting. Richard told him no. Richard apologized for his misinforming the collector. Ben noted that the ewaste collection was printed on the front of the February Bytes. Ben noted that at the January meeting it was decided to list the e-waste collector as a 'member' (#6171) and to have the Bytes mailed to him so that he could see that e-waste collection would occur in that month. Ben reiterated that e-waste collection is to occur at every even-numbered month's meeting.

**Consignment table report:** The consignment items were not set on the table at the February meeting since the e-waste was not collected that month.

**WEB Site report:** Bob noted that he still cannot sign on to the WEB site with his current email address, that the site still has his old email address. Jim noted that one can access the WEB site without using an email address to be able to visit most items in the site. Bob agreed except if one clicks on the 'Login' feature, the person's email address is required. Jim responded he'd correct Bob's email address for that feature to function.

**SIG sessions count:** The counts for attendance at the various SIG's were: Photo, 5; Linux, 6; 3D printer, 5; Multi-computer, 9; main meeting, 18.

**Main Meeting report:** Andrew Nguyen, a student at the Schmid College of Science and Technology and recipient of a \$500.00 scholarship presented by Treasurer Dr. Don Armstrong following the presentation, presented "The Art of Computer Learning" as used at the school. He was followed by a presentation by Larry McDavid on photographing solar eclipses.

The March speaker will be Garred Sexton, a practicing medical doctor and president of the GSBUG computer club in Torrance. His topic will be on an Evidence-Based Medicine system.

**Adjourn:** Richard moved to adjourn the meeting; Jim 2<sup>nd</sup>, approved. Ben declared the meeting ended at 4:27 PM.

#### **Submitted by: Bob Dickson, Secretary**

*The board meets in Science 129 3:00 p.m.*

# Main Meeting Report and SIG Reports

# **Main Meeting Report**

<span id="page-4-0"></span>*Main Meeting report by Ben Lochtenbergh*

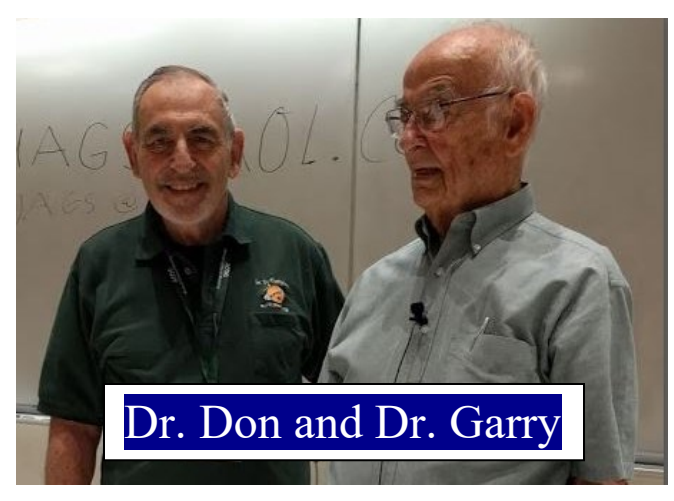

March 4 we enjoyed a most knowledgeable speaker on the subject of Evidence-Based Medicine by Dr. U.A. Garred Sexton aka Garry.

The attendance was larger than usual making me liken it to the popularity of TV shows featuring medical doctors.

Many questions from people who seemed to enjoy free medical advice were answered with expertize and grace.

Garry offers his PowerPoint presentation with many medical links to those who ask for it via email from [uags@aol.com.](mailto:uags@aol.com) Thank you Dr. Garred Sexton!

# **Linux SIG Report March**

<span id="page-4-1"></span>*Linux report by Dennis Martin*

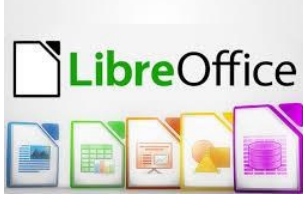

Topic: Libre Office 6 Sig Leader: Tommy Crenshaw

Most of the discussion concerned Libre Office. It is free and open source office suite project of The Document Foundation. According to **Wikipedia**, it was forked from OpenOffice.org in 2010.

Libre Office features include the following: **Writer**

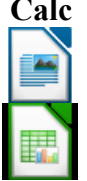

**Calc** A [word processor](https://en.wikipedia.org/wiki/Word_processor) with similar functionality and file support to [Microsoft Word](https://en.wikipedia.org/wiki/Microsoft_Word) or [WordPerfect.](https://en.wikipedia.org/wiki/WordPerfect) It has extensive [WYSIWYG](https://en.wikipedia.org/wiki/WYSIWYG) word processing capabilities, but can also be used as a basic [text editor.](https://en.wikipedia.org/wiki/Text_editor)

> A **[spreadsheet](https://en.wikipedia.org/wiki/Spreadsheet)** program, similar to [Mi](https://en.wikipedia.org/wiki/Microsoft_Excel)[crosoft Excel](https://en.wikipedia.org/wiki/Microsoft_Excel) or [Lotus 1-2-3.](https://en.wikipedia.org/wiki/Lotus_1-2-3) It has a number of unique features, including a system which automatically defines series of graphs, based on information available to the user.

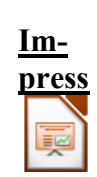

A **[presentation program](https://en.wikipedia.org/wiki/Presentation_program)** resembling [Mi](https://en.wikipedia.org/wiki/Microsoft_PowerPoint)[crosoft PowerPoint.](https://en.wikipedia.org/wiki/Microsoft_PowerPoint) Presentations can be exported as [SWF](https://en.wikipedia.org/wiki/SWF) files, allowing them to be viewed on any computer with [Adobe Flash](https://en.wikipedia.org/wiki/Adobe_Flash_Player)  [Player](https://en.wikipedia.org/wiki/Adobe_Flash_Player) installed.<sup>[\[10\]](https://en.wikipedia.org/wiki/LibreOffice#cite_note-LOFeatures-10)[\[21\]](https://en.wikipedia.org/wiki/LibreOffice#cite_note-21)</sup>

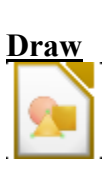

A [vector graphics editor](https://en.wikipedia.org/wiki/Vector_graphics_editor) and diagramming tool similar to [Microsoft Visio](https://en.wikipedia.org/wiki/Microsoft_Visio) and comparable in features to early versions of [Corel-](https://en.wikipedia.org/wiki/CorelDRAW)[DRAW.](https://en.wikipedia.org/wiki/CorelDRAW) It provides connectors between shapes, which are available in a range of line styles and facilitate building drawings such as [flowcharts.](https://en.wikipedia.org/wiki/Flowchart) It also includes features similar to desktop publishing software such

as [Scribus](https://en.wikipedia.org/wiki/Scribus) and [Microsoft Publisher](https://en.wikipedia.org/wiki/Microsoft_Publisher)<sup>[</sup> It is also able to act as a [PDF-](https://en.wikipedia.org/wiki/Portable_Document_Format)file editor.

An application designed for creating and editing mathematical formulae. The application uses a variant of [XML](https://en.wikipedia.org/wiki/XML) for creating formulas, as defined in the OpenDocument specification. These formulas can be incorporated into other documents in the LibreOffice suite, such as those created by Writer or Calc, by embedding the formulas into the document.[\[23\]](https://en.wikipedia.org/wiki/LibreOffice#cite_note-23)

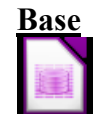

**[Math](https://en.wikipedia.org/wiki/LibreOffice_Math)**

A [database management program,](https://en.wikipedia.org/wiki/Database_management_program) similar to [Microsoft Access.](https://en.wikipedia.org/wiki/Microsoft_Access) LibreOffice Base allows the creation and management of databases, preparation of forms and reports that provide end users easy access to data. Like Access, it can be used to create small embedded databases that are stored with the document files (using Java-based [HSQLDB](https://en.wikipedia.org/wiki/HSQLDB) as its storage engine), and for more demanding tasks it can also be used as a frontend for various database systems, including

Access databases [\(JET\)](https://en.wikipedia.org/wiki/Microsoft_Jet_Database_Engine), [ODBC/](https://en.wikipedia.org/wiki/ODBC)[JDBC](https://en.wikipedia.org/wiki/JDBC) data sources, and [MySQL,](https://en.wikipedia.org/wiki/MySQL) [MariaDB,](https://en.wikipedia.org/wiki/MariaDB) [PostgreSQL](https://en.wikipedia.org/wiki/PostgreSQL) or [Microsoft](https://en.wikipedia.org/wiki/Microsoft_Access)  [Access.](https://en.wikipedia.org/wiki/Microsoft_Access)

Work is ongoing to transition the embedded storage engine from [HSQLDB](https://en.wikipedia.org/wiki/HSQLDB) to the [C++](https://en.wikipedia.org/wiki/C%2B%2B) based [Firebird](https://en.wikipedia.org/wiki/Firebird_(database_server)) SQL backend. Firebird has been included in LibreOffice as an experimental option since LibreOffice 4.2.

The Linux Sig concluded with a video on Libre Office 6.

#### Submitted by attendee, Dennis Martin

*This SIG meets in Science 131 from 9:00 a.m. to 12:00 p.m.*

# **Mobile Computing SIG**

<span id="page-5-0"></span>*Mobile Computing by Ben Lochtenbergh*

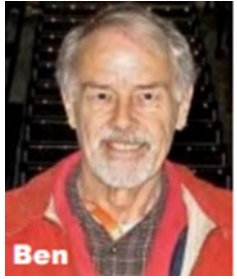

We had a nice turnout of ten people in March. We went through all eight slides of the presentation and then back to one slide that supposes to link to a Word document with 24 print screens

 $6 \equiv$  NOCCC Orange Bytes  $\equiv$  April 2018

made of my first \$49PC experiences. I had not tested the link and as I feared, the link failed. However, I planned an alternate way to get to that Word document, this worked. FYI: The problem is that a link, without using tricks, only points to files in the same or sub folder as the presentation. I solved that by manually navigated to the folder, since I remembered where it was, and opened the Word document that way. So now we can look at the 24 screen-prints, right? Well, Microsoft protecting its intellectual property would not let me open the document unless I gave it my license #. I do not carry that with me and it being 12:01 PM was a good time to end the MC SIG session. Following a few random deliberations:

At the meeting, I imparted my recommendations for the \$49PC. It matches the minimal requirements by Microsoft exactly but needs patience and experience to get good results! Even though, with determination, I could make it work but I must recommend not buying a 1GB RAM and 16GB C-drive Windows 10 machine. Doubling these sizes and spending a little more money can buy you the latest software and a very nice form factor.

In addition, I bought at Fry's and MicroCenter powered USB hubs in the hope that they would power the PC at the same time. The salespersons were not knowledgeable enough but I bought a hub at each store for around \$44 to test if it worked. Nada, the \$49PC did not charge. The hubs only assisted in powering the hub connected devices and thus relieving the PC from having to provide that power, the USB connected devices. I want it to power the PC at the same time but the red charging light never came on! On the Internet, I found hardly anything that addressed the issue, except I guy in India who understood the issue and could deliver the power hub in two weeks costing me \$3,000. I figured rupees, not US dollars. Another way is to make my own. I think I can do that for less than \$10. Will it be worth my time and solve all my problems? This project is on indefinite hold.

Another problem is the Bluetooth keyboard that came with the \$49PC; it has unfamiliar keys, no model number and no documentation. I like the original configuration but buying a known keyboard defeats the purpose of having a cheap \$49PC.

In the meantime, I am forging ahead with expanding my smart home system. I am configuring a bleeding edge sprinkler system beyond what the manufacturer

documents. The whole system is not as robotic as one may think, it has human qualities like parts failing, needing attention and repairing itself.

At the upcoming SIG, we will hear a few recordings of Amazon Alexa and Google Home in action.

*This SIG meets in Science 109 from 10:30 a.m. to 12:00 p.m.*

# **Microsoft Access/Excel SIG**

<span id="page-6-0"></span>*Spreadsheets and Databases, by Bob Dickson*

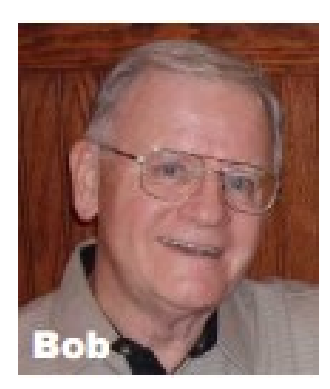

I have been using the Microsoft business software for many years, especially Word and Excel. However, I am retired so I do not need to be 'at the forefront' of whatever Microsoft publishes in the current period. It took me maybe two years to get se-

riously into 'The Cloud'. However, once I started using it I found it could be very useful for certain projects. So, OK, Microsoft has some good software out there and needs to be considered before making a decision about using it or not.

However, watch out! I had a recent experience the caused me some concern. I was on my computer and a Microsoft window popped up stating that Microsoft needed to apply some latest updates. Really? Why? I was not aware of any problems. I was going to close the window and go on with my project  $-$ --but the window had no 'X' to close it! I was faced with the choice of: let it go on with 'whatever' it was going to update, or shut off my computer. OK, I let it go do its 'thing', whatever that was.

Good grief! It took almost 3 hours to do whatever it was updating! Finally, my computer was automatically restarted and opened up. I was able to continue with my project. What was that was all about?

Sunday, 3/4/2018 at my SIG session a member came it to discuss Excel. We talked about some issues he was in need of information about how it functioned and could be displayed for business. I had an Excel program on my flash drive that I thought would show some features that he would find interesting. I plugged in my flash drive, located the

program and clicked on it to be executed. Excel opened … but the screen remained blank with no active items to be executed. I clicked on the screen. No response. I closed the screen, then reclicked the program on the flash drive. Excel opened but remained blank. I closed the program, then copied the program from the flash drive to the computer. Then I clicked on the program to execute it. Excel opened, but the screen remained blank. What is going on?

After trying a couple of processes, none of which had any result, I clicked on the programs 'Property' function. It opened, seemed OK, but I clicked on the 'security' feature. Bingo! The box displayed the message: Using 2016! What? I do not have 2016 on my computer. How did that get there? There was a feature box so I clicked it. There was an 'option' to use Excel 2010! An option! That is the version of Excel I have on my computer. I clicked it. Closed the window. Clicked the program, Excel opened … and the program executed just fine.

Moral of the story: watch out when Mother Microsoft offers you some 'wonderful updates', especially if you do not have the option to say, "NO THANKS!" This SIG meets in Science 127 from 10:30 a.m. to 12:00 p.m.

# **3D Printing SIG Report**

<span id="page-6-1"></span>*3D Printing SIG February 11, 2018 by Jim Sanders*

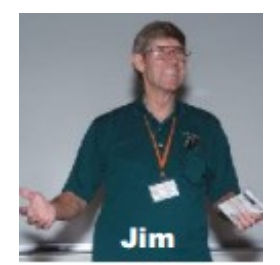

One of the more interesting portions of the February 3-D printer SIG was where one of our members attempted the leveling procedure for the build table on the 3D printer. As I have commented before, getting

each of the three axis perpendicular to each other is very important to get a good build of an object. The goal of the leveling procedure is to get all points of the build table perpendicular to all axis to within about 4/1000 of an inch, or about the thickness of a piece of copy paper. While I was not exactly timing the effort, it felt like he had spent around 10 minutes tweaking all of the adjustments before saying "I give

up." I checked what he had accomplished, and in fact it was pretty close.

Once again, there was a fair amount of discussion concerning what you could do with a 3-D printer. The easiest thing, is to go online and pick one of the predesigned objects that can be downloaded from several different sites on the Internet. Arguably the most popular site is the one that is named www.thingiverse.com. It recently claimed that it now has over 1 million different objects that can be downloaded and printed on your own 3-D printer. Most of those 1 million objects fall into the artistic category. There are a number of artistic objects that also have a useful purpose, for instance the various pieces of a chess set. There are a number of pieces that you can download that have very practical applications. For instance, some Dremel tool attachments. Some of them are designed to improve the quality of print that you get from the 3-D printer you have. There are two that I will probably print for the club's printer. One is a set of brackets that can the attached to the club's printer and provide braced stiffness to the vertical portion of the printer. Another is a set of brackets designed to hold the top end of the lead screw for the zaxis steady.

Patricia and I are taking a class on 3-D printing that is offered by Santiago Canyon College at their adult education center in Orange. At the last class, Patricia notice the student next to her had brought up a downloadable \*.S TL that was the code for printing a hollow net /mesh outline of a female torso. The resulting statue is almost 6 inches tall. When I downloaded the code and brought it in to the CURA slicer program it took an unusually long time to calculate how much filament the object would take to make and how long it would take to print. The amount of filament consumed was not all that much, however, the projected print time was 48 hours. Part of that time was spent building support structures for portions of the object that had a horizontal overhang. The support structures have to be removed by hand once the object is finished. In my personal, and somewhat biased, opinion, it turned out looking pretty good.

In a related topic, at the Board of Directors meeting, it was decided that members would be allowed to participate in the use of the club's 3-D printer. Not all of the rules and regulations of the proposed program have been worked out in great detail. Like, should there be a charge for material and electricity. However, in general, as long as the object is not too large, not too complex, or takes too long to print, it will be acceptable. The initial decision will be mine. Of course, if you disagree with my decision you can appeal that to the Board of Directors. So, if you are a member, and want to design an object or simply download one, a limited number of submissions per month will be accepted. The finished object will be brought to the next club meeting. This is a list of some of the sites that offer \*.stl files. Thingiverse., Cults., YouMagine., Pinshape., MyMiniFactory., GrabCad., Autodesk 123D., 3Dagogo., and I understand that there are several more. Most of the downloads are free and some are for money. Interestingly, the pictures of some objects that you could download were redacted. If you wanted to see what they actually looked like, you have to sign-up for the site. Other than getting emails that you might not want, the sign-up was free.

So if the idea appeals to you, then peruse some of the above mentioned sites and see if there is something that strikes your fancy. If you have questions about a particular object that strikes your fancy, bring the URL to the SIG and I will discuss it with you. See you next meeting.

*This SIG meets in the Irvine Auditorium 10:30 a.m. to 1:00 p.m.*

# **3D Printing SIG Report**

<span id="page-7-0"></span>*3D Printing SIG March 4, 2018 by Jim Sanders*

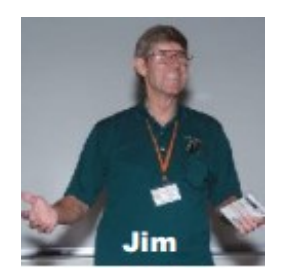

As mentioned in the March meeting notice, Kaz brought in his Mono Price printer (March 4) which is the exact same model as the one that I bought for the club. Again, the purpose was for me to help him assem-

ble and adjust his new printer. In a duplicate of what I experienced, the printer came packed in a custom foam cutout box that looks to protect very well. We extracted the printer from the shipping box and set it up on the table.

Once it was on the table, we took the two major pieces slid them together and installed the screws that hold them in place. Once we finished with mechanical assembly, we proceeded with connecting the electrical wiring which is clearly labeled A to A, B to B, etc. The next step in the alignment is to level the build table such that it is approximately 4/1000 of an inch from the print nozzle in all four quadrants. This is accomplished by adjusting the four springloaded leveling screws on each corner of the build table. Before you can do that, you have to manually adjust the z-axis lead screws such that the X axis traverse rods are level. Then, with power on, that when the z-axis is homed, it doesn't touch the build table.

Kaz took note of my mentioning that during one of my prints, two of the adjusting screws had rattled completely loose. To solve that problem he had made four locking nuts approximately the same size as the round, knurled, adjusting nuts on the build table. While a great idea, the screws are little too short to make that work well. The simple solution of course is to purchase longer screws. With power off, and manually positioning the print head and build table, we made adjustments until the build table was level. At the conclusion of that, I notice that the springs at the front of the table were highly compressed and the ones at the back of the table were hardly compressed at all. I had noticed a similar situation on the club's printer but not thought much of it at the time. A few days later I had gone to Micro Center and stopped to look at their Power Spec 3-D printer. This is the same WanHao printer under a different name. It appeared to have the same problem. This looks like it could be a design problem but one that I will have to verify. Problem is, to do that you would have to disassemble the printer and see if one can add shims to compensate for the problem. I am not eager to do that.

Back to setting up Kaz's printer. After getting the build table level, we turned power back on and tried to home all three axis starting with X. The print head went all the way to the left and kept banging against the edge without stopping for a while. We soon determined that the x-axis limit switch was broken. I decided that we could do a test run even though that switch was broke. The next step was to feed filament into the print head extruder. The "Load filament" option on the touchscreen causes pre-heating of the extruder. Except in this case, it didn't! I checked the cable connection and it seemed to be good. I had not brought a DVM (Digital Volt Meter) so we couldn't determine if the heater was bad or the drive circuit was bad. Serendipitously, a few minutes later, I noticed someone had donated a Harbor Freight DVM which I "borrowed" to check out the printer. If my tests were correct, the heating element was open, and the drive circuit was applying 0 volts. So both are probably bad. So much for factory QC (Quality Control). RMA (Return Merchandize Authorization) time!

For the April SIG, I will have a few more print examples and we will discuss more elements of what goes in to using a 3-D printer. Hope to see you there.

*This SIG meets in the Irvine Auditorium 10:30 a.m. to 1:00 p.m.*

# **Main Meeting for March 4**

<span id="page-8-0"></span>*March main meeting*

Garred Sexton, a practicing medical doctor and president of the GSBUG computer club of Torrance will give an Evidence-Based Medicine presentation.

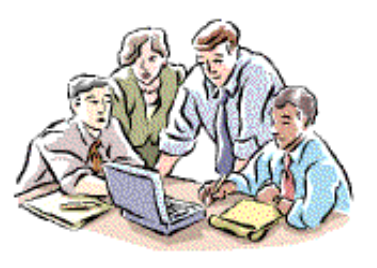

## **Preview of Garred's presentation**

Dr. U.A. Garred Sexton's presentation on Evidence-Based Medicine will provide information to enable you to be a better team member with your Health Care Provider. For example, the evidence for treatment is derived from a large number of patients, but you are unique, and the professional person needs to help you convert general information to the specific person, YOU.

In addition, you will also be given a number of internet resources to assist you in finding answers to your questions.

Dr. Sexton's background consists of 14 years in General Practice, 20 years in Administrative Medicine, and he is now working in Occupational and Urgent Care Clinics. He has medical boards in Occupational and Aerospace Medicine.

Years ago, an expert was a fellow from out of town with a box of slides; today, there are no slides but he is still from out of town

## **Main Meeting for April 8**

<span id="page-9-0"></span>*April main meeting*

Jim Sanders will continue his presentations about what is new with Raspberry Pi computers.

Ben Lochtenbergh will demonstrate his new Touch Screen Monitor and talk about the benefits of having it standing in portrait position.

# **Main Meeting for May**

<span id="page-9-1"></span>*May main meeting*

We are accepting live speaker nominations to share their computer experience in 30, 60 or 90-minute segments.

Otherwise, we could play online presentations distributed by computer clubs other than our own via our APCUG account.

# **Posted on Facebook**

<span id="page-9-2"></span>*Facebook post by Ben Lochtenbergh*

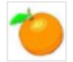

**Computer Club NOCCC** Just now  $\cdot$   $\odot$ 

Sunday April 8, 2018 Jim Sanders and Ben Lochtenbergh will split the Main Meeting time to present the latest in Raspberry Pi single chip computers and the usefulness of a 21% inch Vertical Touchscreen Monitor for your PC that came down in price to \$199 in a computer store

Special Interest Groups will meet from 9 a.m. to 1 p.m.

### 线 9 people reached

# **RAFFLE results**

<span id="page-9-3"></span>*Winner names of drawings by Dennis Martin.*

# Membership Drawing March 4, 2018

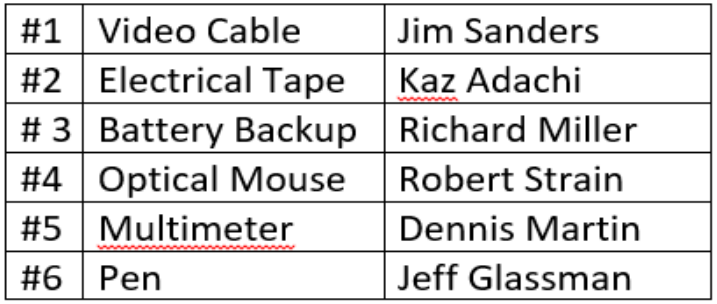

## General Drawing March 4, 2018

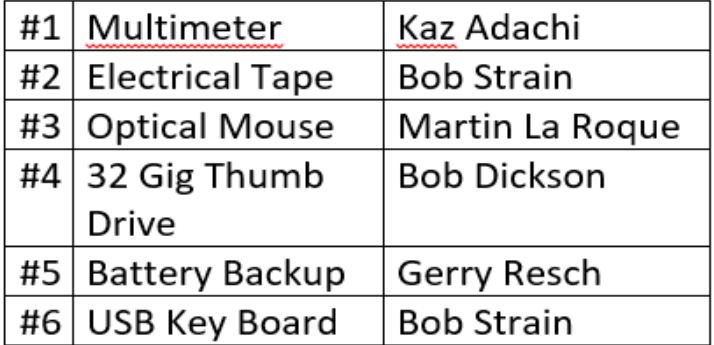

Membership Drawing February 11, 2018

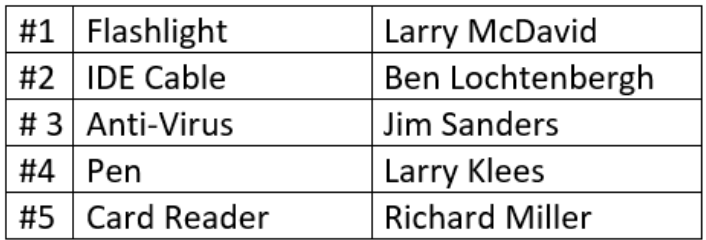

### General Drawing February 11, 2018

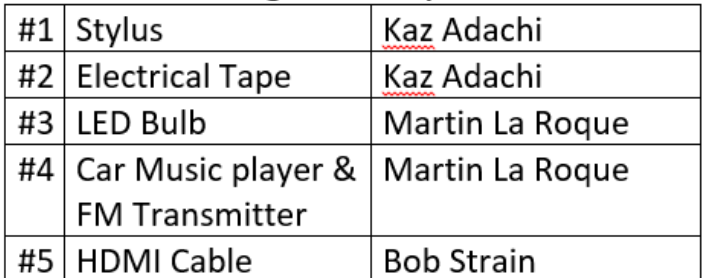

No photographs of the winners.

# **Application Form**

Membership application, renewal, or update form

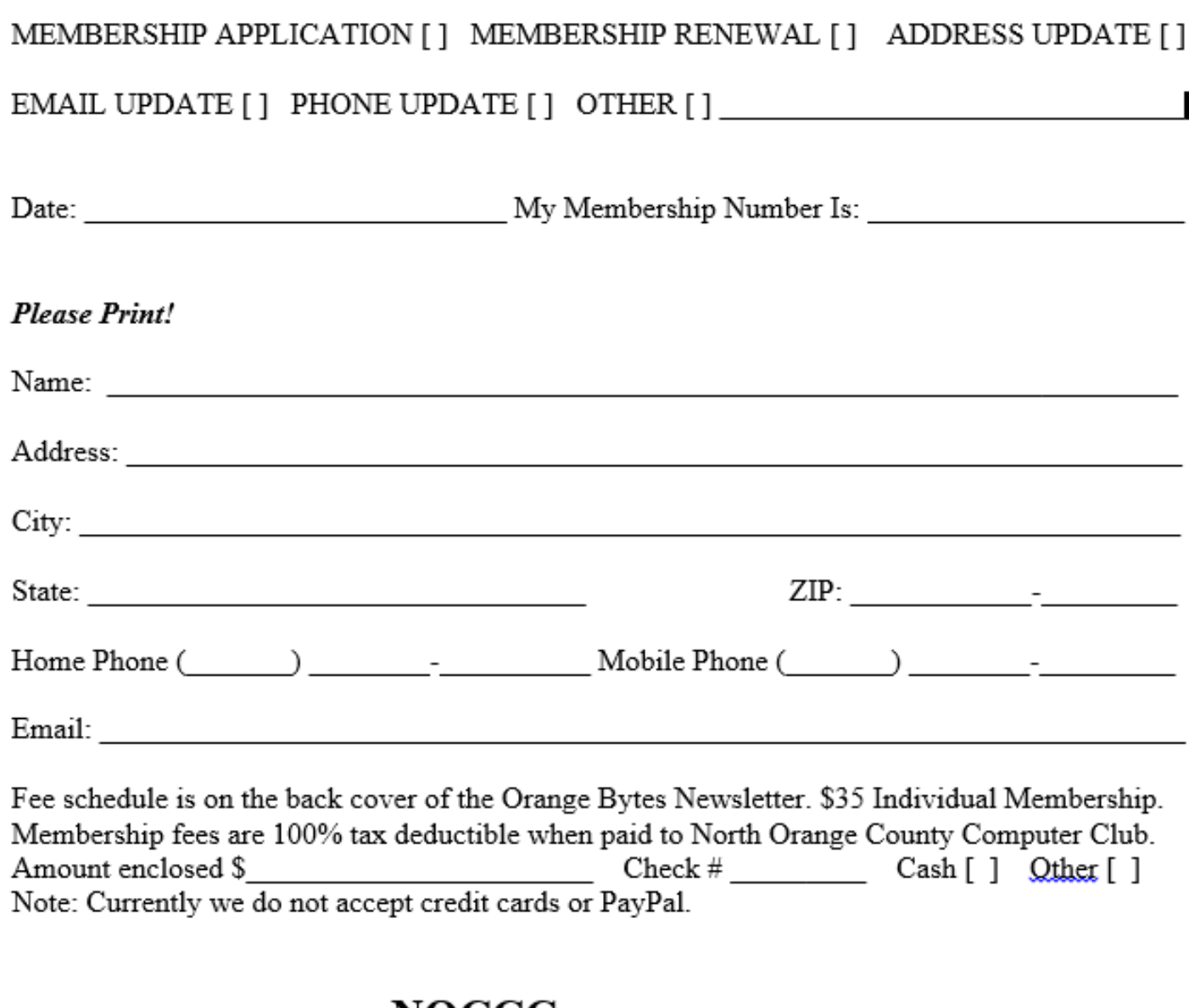

Please make checks payable to NOCCC

Mail to North Orange County Computer Club, PO Box 5841 Fullerton, CA 92838-0841 Or on Sunday hand completed form, with check if needed, to the Treasurer or a Board member.

Version 20161026

# **Production**

These Orange Bytes created with Windows 10 and Microsoft Word 2013® using the True Type fonts Times New Roman and Arial. Printed by: Creative Technology, 5959 Palmer Blvd. Sarasota, FL 34232—2841 800-533-1031

**North Orange County Computer Club PO BOX 5841 Fullerton, CA 92838-0841**

**To All Members:** 

**Remember to read the line above your mailing address. It can show your DUE DATE or another message.**

# **Dated Material – Please deliver by April 7, 2018**

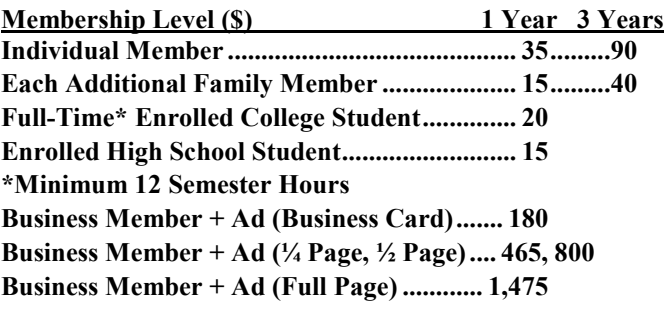

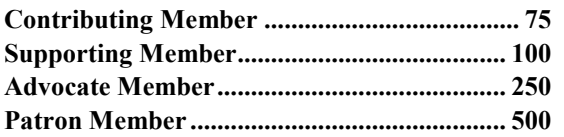

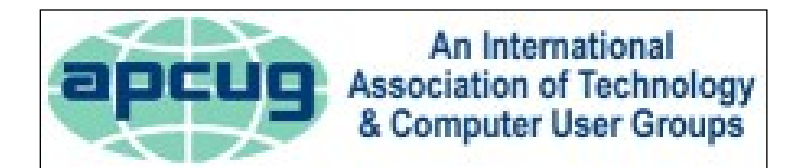

#### <span id="page-11-0"></span>**Directions to the NOCCC meeting site**

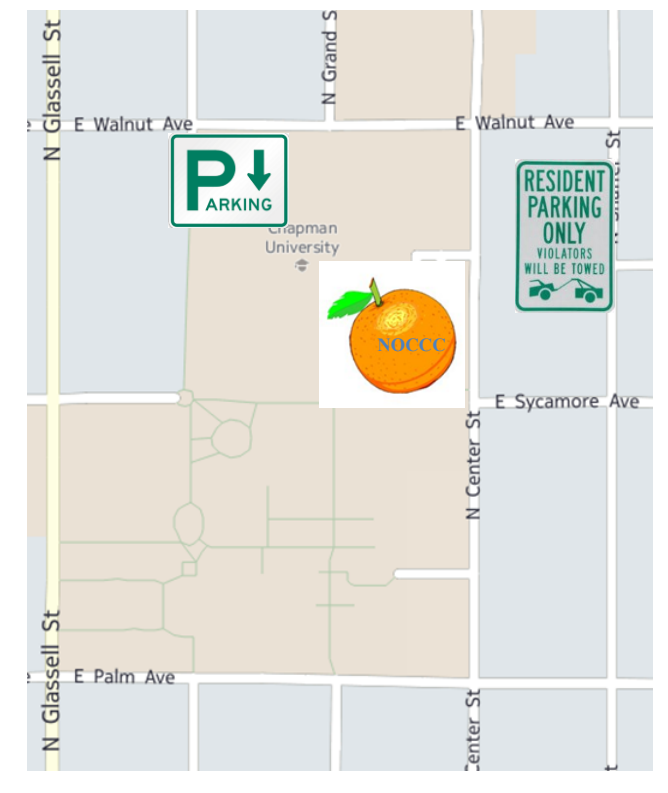

## **Directions to NOCCC from John Wayne-Orange County Airport (SNA) 12 miles:**

Enter CA-55 N (Costa Mesa Freeway) crossing Interstate 5 toward Anaheim/Riverside for 9 miles. *Notice freeway and street signs stating "Chapman University."* Exit toward E Chapman Ave. Turn right onto N Tustin St. Turn left onto E Walnut Ave. 1) Turn left past N. Center St. for the **best place to park** in the 2) Turn left onto N Center St. On the right is the Hashinger Sci-

underground parking structure (Lastinger under the sports field). Pay the small fee (\$2) to park Ask members or  $\frac{help(\partial)noccc \cdot us}{$ about parking details, restrictions, and our price break! ence Center, 346 N Center St. Orange California. Parking on the University side is free. Parking on the residential side is a city violation that may cost you a tow away and a ticket!